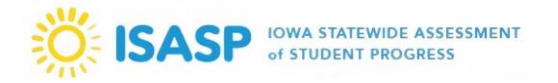

## **General Information**

Beginning in August 2021, Iowa families will have online access to view their student's results on the Iowa Statewide Assessment of Student Progress (ISASP). The **ISASP Parent Portal** will allow families to securely access and view the Individual Student Reports (ISR). Please note: students who took remote testing will not receive an ISR and will not have a report available in the portal.

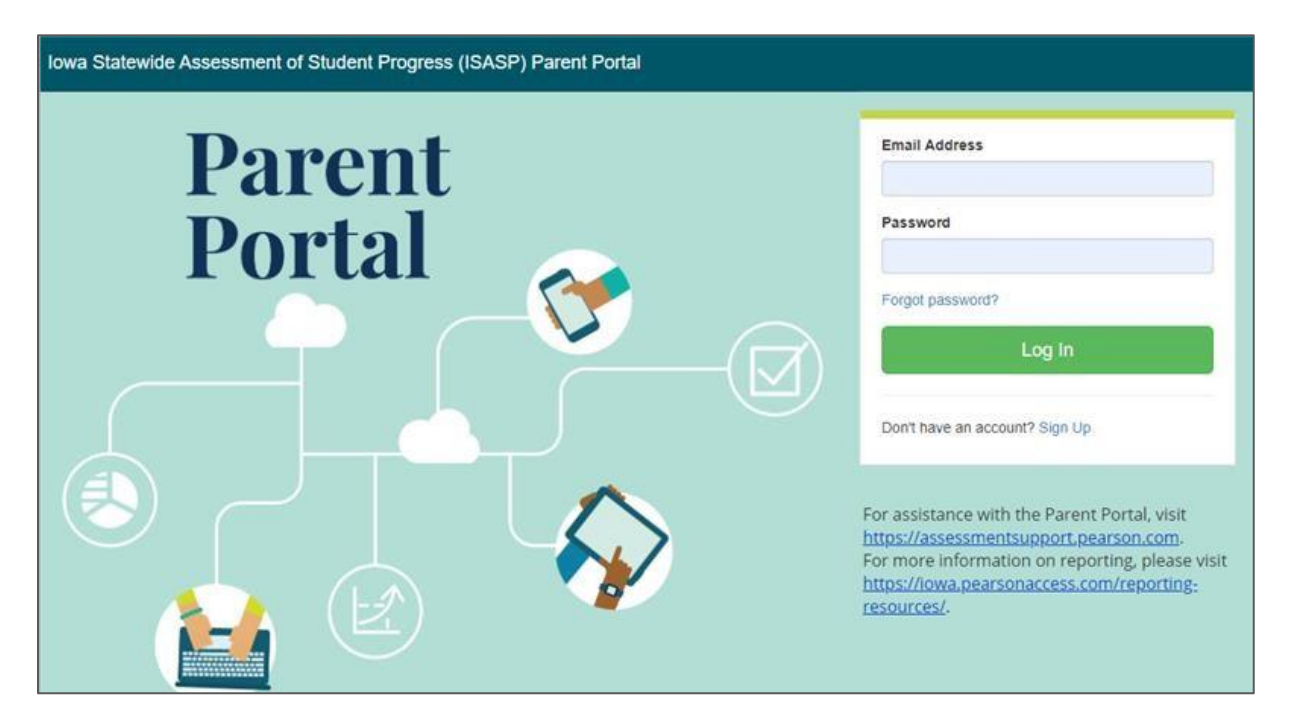

## **Accessing the Portal**

An access guide for families will be posted when the portal goes live. Here are the simplified steps to give you an idea of how the portal works.

- 1. Families will go to the ISASP Parent Portal and create an account.
- 2. After logging in to the portal, families can locate their student's ISR by entering the student's first name, last name, date of birth, and **Claim Code** in the box *Find Test Results*.
	- a. The student's information must be entered exactly as it is registered in PearsonAccess<sup>next</sup>.
- 3. If all the information matches, the student's ISR will become available on the right side of the page. The scale scores and achievement levels will be displayed, along with a link to download a PDF file of the ISR.
- 4. For subsequent years of ISASP testing, families would log in to the portal and enter the student's information (along with a new claim code) in the box *Find Test Results*.

## **Claim Code**

The claim code is a secure access code that Coordinators will find in PearsonAccess<sup>next</sup>. The claim code will be available as a column in the Student Data File, which will be posted in August 2021 as part of the final published reports release. Schools and districts will need to determine a secure method to provide families with their student's claim code.

More information about the claim code will be available when the portal goes live.